# IchigoJam 入門・LED を光らせよう(1)

# ●今回の目標

IchigoJam に付いている LED を、いろ いろに光らせます。 LED を光らせるための BASIC プログ ラムを作っていきます。

まずは、以下のプログラムを打ちます。

$$
\textbf{LED} \quad \textbf{1} \text{ \langle Enter} \text{#--} \text{#} \text{#} \text{#} \text{)}
$$

LED が光ります。

 $\sf L \to \sf D$  Ø 〈Enter キーを押す〉

LED が消えます。

LED(エルイーディー)命令は、内蔵の LED を光らせる命令です。

LED 1 スイッチ

スイッチ 1=ON、0=OFF

このままでは一度に 1 つの命令しか使えません。 もう少し長いプログラムを作ってみましょう。

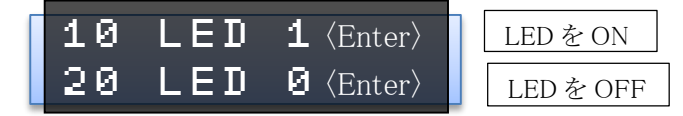

先頭に行番号をつけてプログラムを入力すると、すぐには実行されず、IchigoJam のメモリに 記憶されます。

入力できたら、プログラムを実行してみましょう。

# RUN〈Enter〉

RUN(ラン)命令はプログラムを実行する命令です。行の順番にプログラムが実行されます。 実行すると、どうなりましたか?

…LED が光りません。

これは、10 行の「LED 1」で LED が光るのですが、すぐに 20 行の「LED 0」で LED が消えてしまうので、速すぎて目に見えないのです。

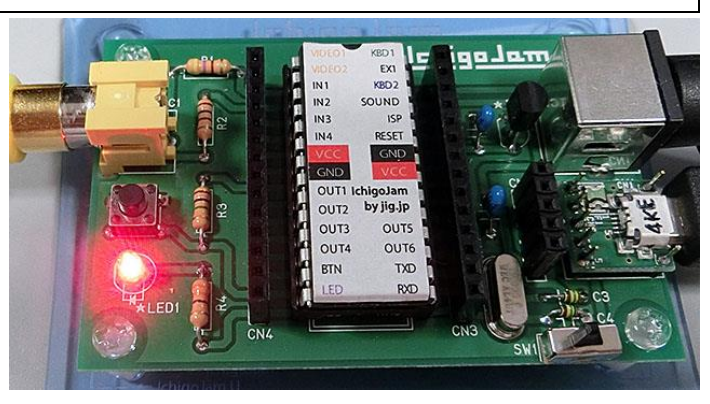

## ●時間待ちをする

LED を光らせた後、しばらく時間を置いてから消すプログラムにしましょう。 間に 1 行追加します。

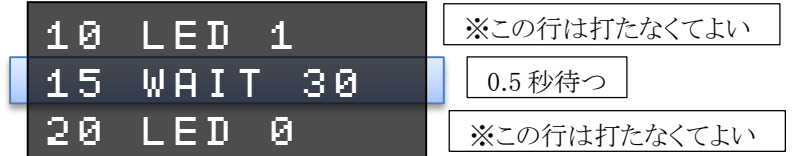

画面上のどの場所でも「15 WAIT 30〈Enter〉」と入力すれば、15 行に追加されま す。

プログラムを実行してみましょう。LED が 0.5 秒光って消えます。

WAIT(ウェイト)命令は、時間を待つ命令です。

### WAIT 30

待ち時間

待ち時間 1/60 秒単位で指定。60 で 1 秒。

待ち時間をいろいろ変えて、試してみましょう。

#### プログラムを 4 行追加して、LED を 2 回光らせてみましょう。

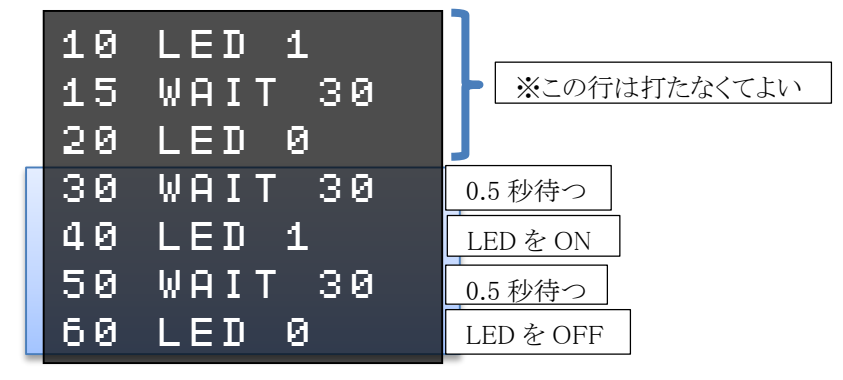

プログラムを実行してみましょう。LED が 2 回光ります。 WAIT の待ち時間をいろいろ変えて、試してみましょう。

入力されたプログラムの内容を確認するには、LIST(リスト)命令を使います。

# LIST

プログラムがうまく動かない時は、リストを表示して確認しましょう。

●くり返し

今は LED を 2 回光らせましたが、10 回光らせたい時はどうすればいいでしょうか。 もちろん今と同じプログラムを 10 回分書けば、10 回光りますが、とても面倒です。 こんな時は、くり返しの命令を使います。

まず、LED を 2 回目に光らせるプログラム部分、40 行、50 行、60 行を消します。

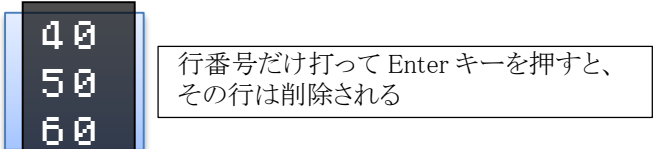

以下のプログラムを入力します。

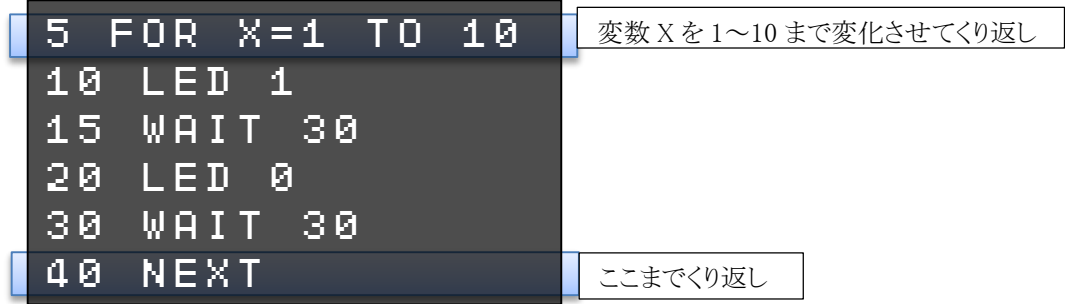

プログラムを実行してみましょう。LED が 10 回光ります。

新しく追加した FOR(フォー)、NEXT(ネクスト)命令について説明します。

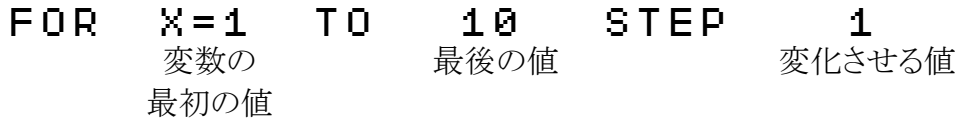

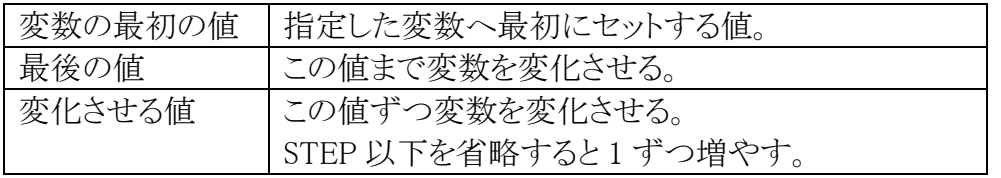

NEXT ここまでくり返し

「変数」(へんすう)は、数字を入れる箱(いれもの)だと思ってください。

小学生の人は算数で習う「□」(四角)、中学生以上の人は「」などの文字と思えばいいで す。

「FOR X=1 TO 10」とすると、変数Xを1から始めて 10 になるまで1ずつ増やし て、「NEXT」までのプログラムをくり返し実行します。

くり返しの動きを確認するために、変数Xの値を画面に表示するようにしてみます。

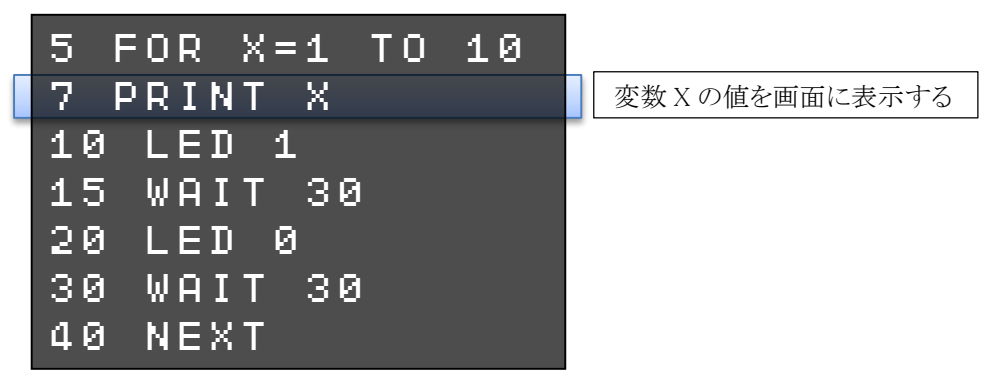

プログラムを実行してみましょう。

LED が光るのと同時に、画面にXの値が順に表示されます。

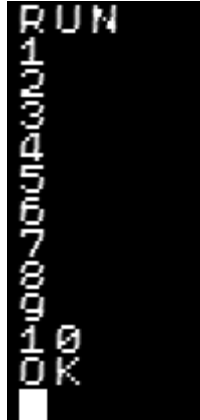

FOR 命令の最初の値、最後の値、変化させる値をいろいろ変えて試してみましょう。

●条件判断

IchigoJam には押しボタンスイッチが 付いています。 ボタンを押したら LED が光るようにし てみましょう。

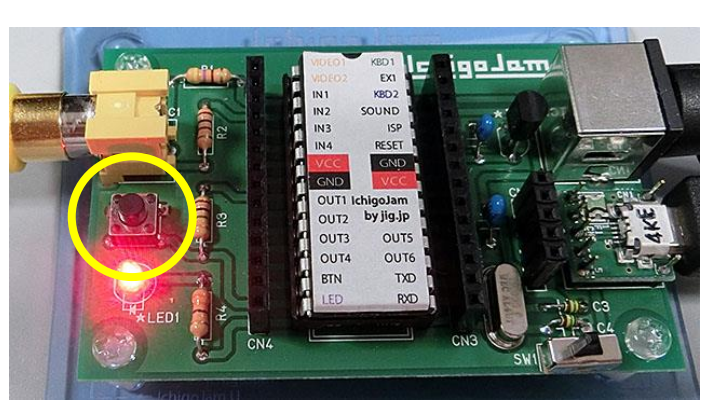

プログラムの 10 行目を改造します。

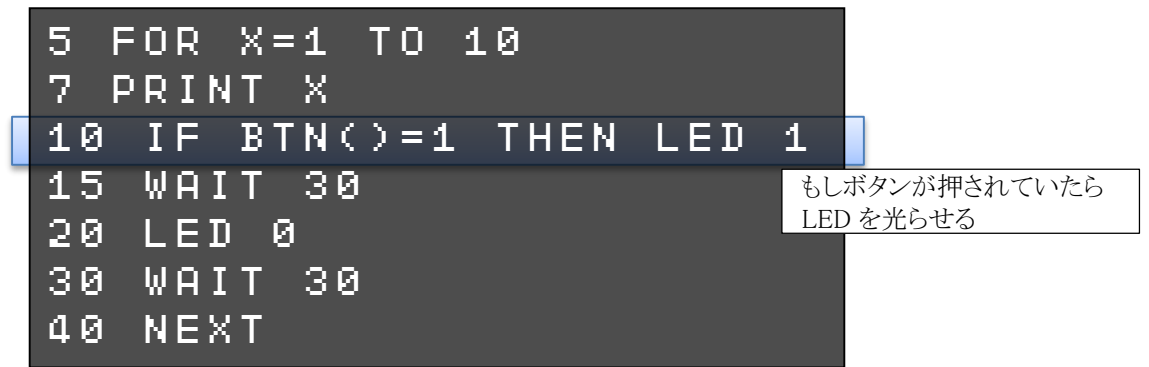

プログラムを実行してみましょう。ボタンを押している時だけ LED が光ります。

「もしボタンが押されていたら」という条件判断には、IF(イフ)、THEN(ゼン)、ELSE(エルス) 命令を使います。

IF BTN()=1 THEN  $\sim$  ELSE  $\sim$ 

条件式 条件が成り立

つ時に実行

条件が成り立た ない時に実行

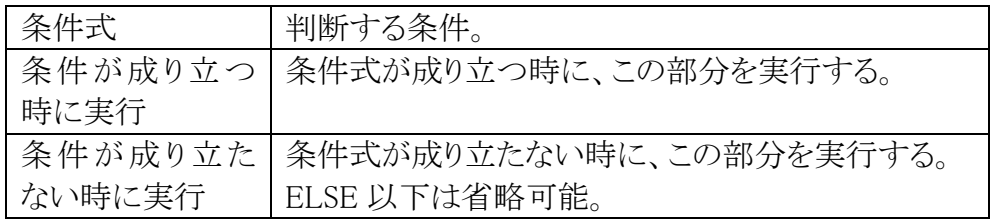

今回は条件式で「ボタンが押されているかどうか」を判断するために、BTN(ボタン)関数を使 っています。

BTN()

関数の値 ボタンが押されている=1 ボタンが押されていない=0

LED を光らせる条件をいろいろ変えてみましょう。

#### ◇逆に、ボタンが押されていない時だけ LED を光らせる

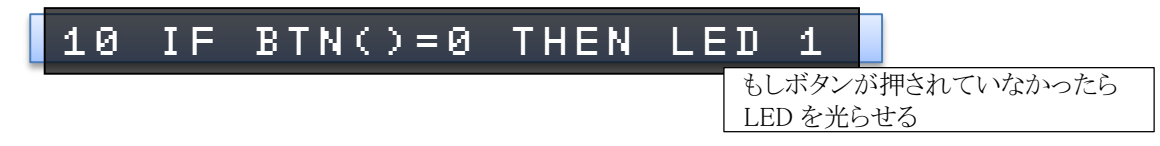

先のプログラムと逆になるので、ボタンを押すと LED が光らなくなります。

#### ◇X が 1~5 の時だけ LED を光らせる

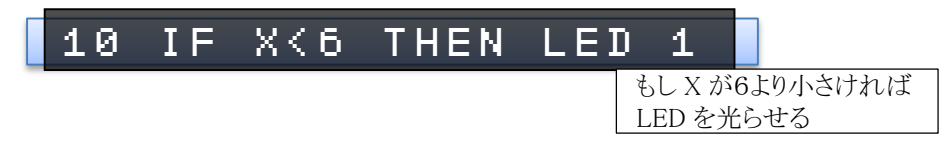

最初の 5 回は LED が光りますが、後半の 5 回は光らなくなります。 不等号「く」「、」を使うと、「~より小さい」「~より大きい」という条件判断ができます。

#### ◇X が奇数の時だけ LED を光らせる

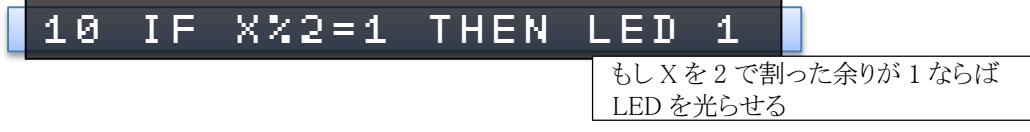

X が 1,3,5,7,9 の奇数の時だけ、LED が光ります。 わり算の余りを出すには「%」を使います。

条件式をいろいろ変えて、試してみましょう。

### ●プログラムを保存する

このままだと、IchigoJam の電源を切ると、入力したプログラムは消えてしまいます。 消えないように、プログラムを保存しましょう。

### ★プログラムの保存

プログラムを保存するには、SAVE(セーブ)命令を使います。

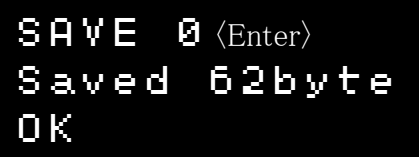

SAVE 命令の文法は以下のとおりです。

# SAVE 0

保存領域番号

保存番号 保存領域の番号(0~3)。省略すると、前回使った番号になる。 保存領域は 0~3 の 4 つあり、最大 4 個までプログラムを保存できます。 ファンクションキー3 番(F3)に「SAVE」が設定されているので、ワンタッチで入力できます。

保存されているプログラムを確認するには、FILES(ファイルズ)命令を使います。

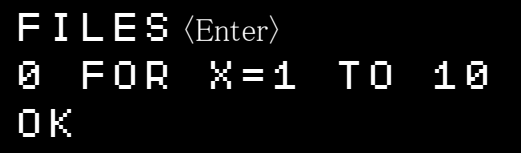

保存領域の番号と、プログラム 1 行目の内容が表示されます。

### ★保存したプログラムを呼び出す

保存したプログラムを呼び出すには、LOAD(ロード)命令を使います。

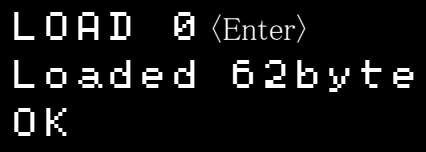

LOAD 0 保存領域番号

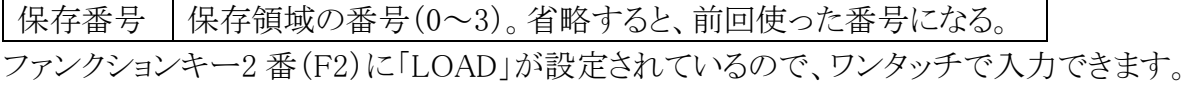